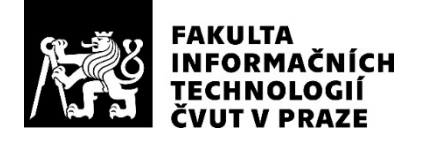

# ZADÁNÍ BAKALÁŘSKÉ PRÁCE

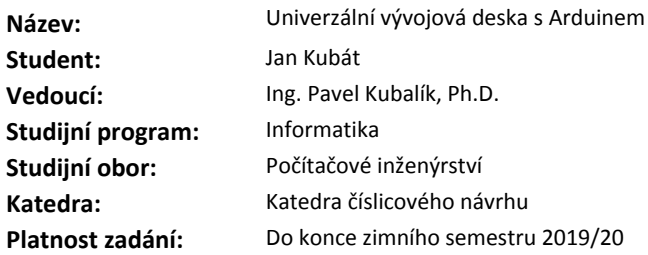

#### **Pokyny pro vypracování**

Prozkoumejte existující vývojové desky s Arduinem a zaměřte se zejména na množství a typ periferií. Navrhněte vlastní vývojovou desku obsahující velké množství periferií. Vývojová deska by měla obsahovat zejména tyto periferie: grafický display, tlačítka, lineární potenciometr, teploměr/vlhkoměr, ultrazvukový měřic vzdálenosti, wifi/ethernet, bluetooth, RFID. Navržené řešení zrealizujte a otestuje. Pro demonstraci správné funkce periferií vytvořte několik demonstračních aplikací.

#### **Seznam odborné literatury**

Dodá vedoucí práce.

doc. Ing. Hana Kubátová, CSc. vedoucí katedry

doc. RNDr. Ing. Marcel Jiřina, Ph.D. děkan

V Praze dne 19. února 2018

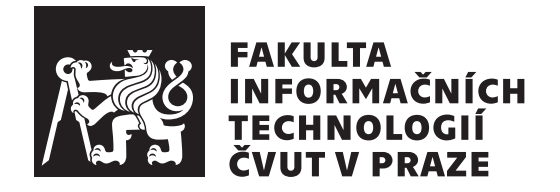

Bakalářská práce

# **Univerzální vývojová deska s Arduinem**

*Jan Kubát*

Katedra číslicového návrhu Vedoucí práce: Ing. Pavel Kubalík, Ph.D.

14. května 2018

# **Poděkování**

Rád bych poděkoval Ing. Pavlu Kubalíkovi, Ph.D. za trpělivost a ochotu při vedení mé bakalářské práce.

# **Prohlášení**

Prohlašuji, že jsem předloženou práci vypracoval(a) samostatně a že jsem uvedl(a) veškeré použité informační zdroje v souladu s Metodickým pokynem o etické přípravě vysokoškolských závěrečných prací.

Beru na vědomí, že se na moji práci vztahují práva a povinnosti vyplývající ze zákona č. 121/2000 Sb., autorského zákona, ve znění pozdějších předpisů. V souladu s ust. § 46 odst. 6 tohoto zákona tímto uděluji nevýhradní oprávnění (licenci) k užití této mojí práce, a to včetně všech počítačových programů, jež jsou její součástí či přílohou, a veškeré jejich dokumentace (dále souhrnně jen "Dílo"), a to všem osobám, které si přejí Dílo užít. Tyto osoby jsou oprávněny Dílo užít jakýmkoli způsobem, který nesnižuje hodnotu Díla, a za jakýmkoli účelem (včetně užití k výdělečným účelům). Toto oprávnění je časově, teritoriálně i množstevně neomezené. Každá osoba, která využije výše uvedenou licenci, se však zavazuje udělit ke každému dílu, které vznikne (byť jen zčásti) na základě Díla, úpravou Díla, spojením Díla s jiným dílem, zařazením Díla do díla souborného či zpracováním Díla (včetně překladu), licenci alespoň ve výše uvedeném rozsahu a zároveň zpřístupnit zdrojový kód takového díla alespoň srovnatelným způsobem a ve srovnatelném rozsahu, jako je zpřístupněn zdrojový kód Díla.

V Praze dne 14. května 2018 . . . . . . . . . . . . . . . . . . . . .

České vysoké učení technické v Praze Fakulta informačních technologií c 2018 Jan Kubát. Všechna práva vyhrazena.

*Tato práce vznikla jako školní dílo na Českém vysokém učení technickém v Praze, Fakultě informačních technologií. Práce je chráněna právními předpisy a mezinárodními úmluvami o právu autorském a právech souvisejících s právem autorským. K jejímu užití, s výjimkou bezúplatných zákonných licencí a nad rámec oprávnění uvedených v Prohlášení na předchozí straně, je nezbytný souhlas autora.*

### **Odkaz na tuto práci**

Kubát, Jan. *Univerzální vývojová deska s Arduinem*. Bakalářská práce. Praha: České vysoké učení technické v Praze, Fakulta informačních technologií, 2018.

# **Abstrakt**

Tato bakalářská práce se zabývá návrhem univerzální vývojové desky založené na platformě Arduino. Cílem práce je navrhnout a vytvořit desku, která bude umožňovat ovládání většího počtu periferií zároveň. Mezi periferiemi nechybí grafický displej, připojení k internetu pomocí ethernetu nebo wifi, RFID čtečka nebo bluetooth. Výsledkem práce jsou kromě samotné vývojové desky také demonstrační aplikace.

**Klíčová slova** Arduino, vývojová deska, grafický displej, ethernet, wifi, RFID, bluetooth, GSM/GPRS

# **Abstract**

This bachelor thesis deals with the design of a universal development board based on the Arduino platform. The aim of the thesis is to design and create a board that will allow to control multiple peripherals at the same time. The peripherals include a graphical display, internet access via ethernet or wifi, RFID reader or bluetooth. As a result of the work, besides the development board itself, there are also demonstration applications.

**Keywords** Arduino, development board, graphical display, ethernet, wifi, RFID, bluetooth, GSM/GPRS

# **Obsah**

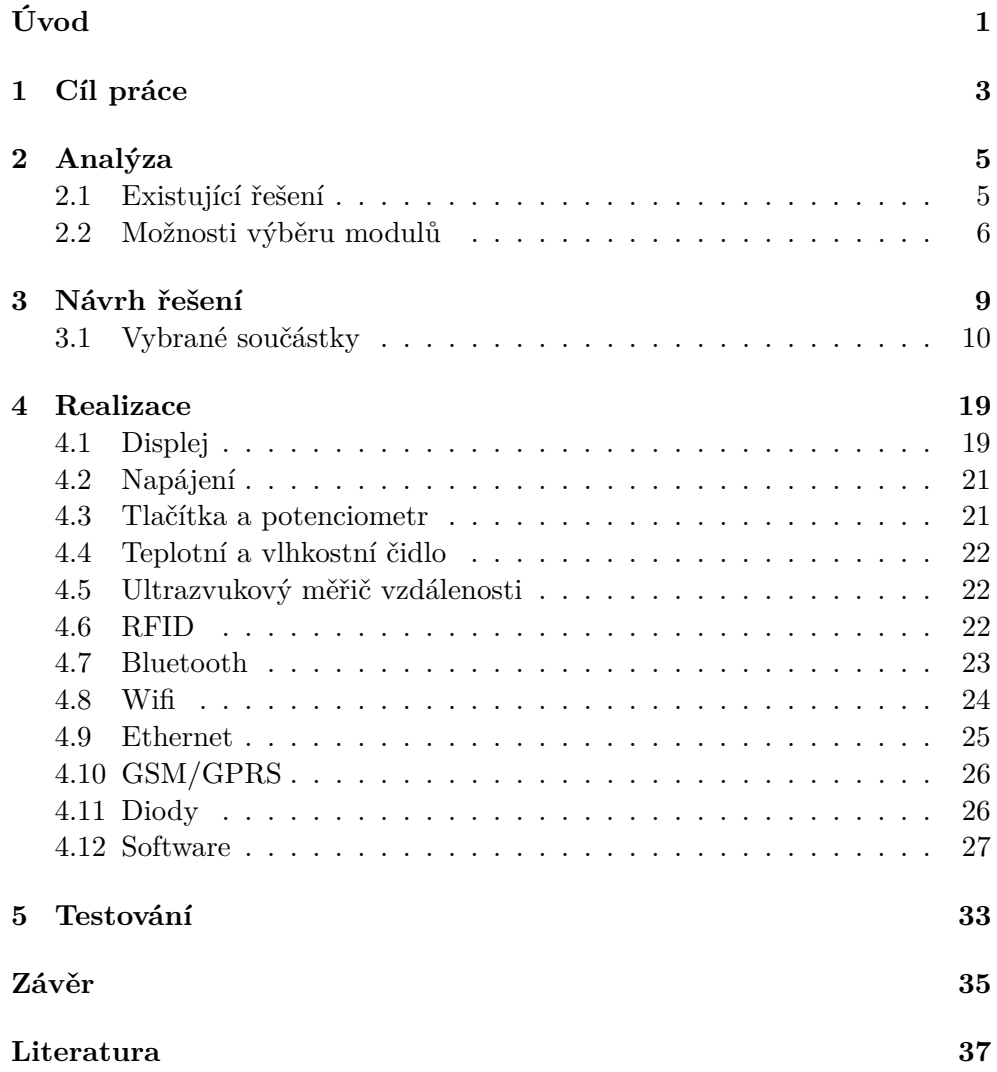

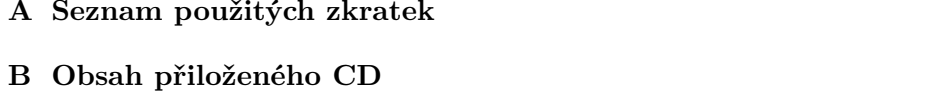

41

 ${\bf 43}$ 

# **Seznam obrázků**

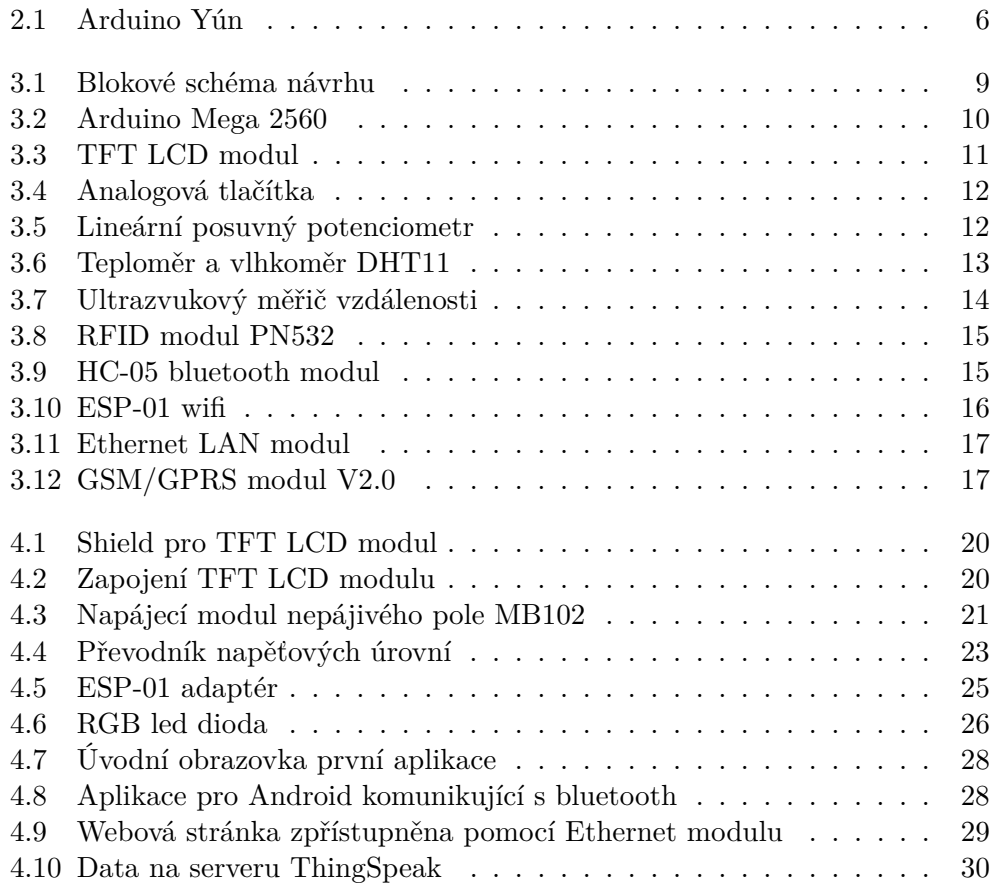

# **Seznam tabulek**

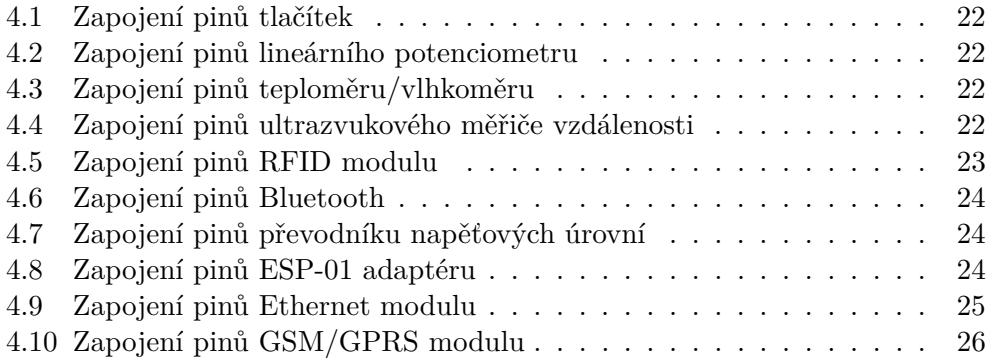

# **Úvod**

<span id="page-18-0"></span>Otevřená elektronická platforma Arduino s mikroprocesory ATmega je jednou z nejběžnějších a nejpoužívanějších platforem pro vývoj různých interaktivních projektů. Je tomu tak díky jednoduchosti jak hardwaru, tak softwaru. K vytváření aplikací pro Arduino stačí pouze znalost jazyka C/C++. Také již bylo vytvořeno velké množství knihoven, což výrazně zjednodušuje samotný vývoj. Značnou výhodou Arduina je i obecně nízká pořizovací cena, především od neoficiálních výrobců, kteří nabízejí klony originálních výrobků. U takovýchto součástek je však riziko, že s nízkou cenou může ruku v ruce jít i nízká kvalita. V neposlední řadě podporuje populárnost Arduina také nezávislost na konkrétním operačním systému, ve kterém je aplikace vytvářena.

Práce si klade za cíl zhodnotit již existující vývojové desky využívající Arduino s ohledem na počet a typ periferií. Dále pak navrhnout a vytvořit vlastní univerzální vývojovou desku s velkým množstvím periferií, která bude mít co nejnižší pořizovací cenu. Tato vývojová deska bude následně poskytnuta studentům, kteří budou mít zájem o volitelný bakalářský předmět Interaktivní aplikace s Arduinem. Ti si tak budou moci vyzkoušet ovládání velkého množství periferií zároveň.

# Kapitola **1**

# **Cíl práce**

<span id="page-20-0"></span>Cílem práce je prozkoumat již existující vývojové desky s Arduinem a zaměřit se zejména na počet a typ periferií, které tyto desky mohou ovládat. Hlavní cíl práce však představuje návrh a realizace vlastní vývojové desky, která umožní ovládání velkého počtu různých periferií. Minimálně bude deska schopna ovládat grafický displej, analogová tlačítka, lineární potenciometr, teploměr/vlhkoměr, ultrazvukový měřič vzdálenosti, ethernet, wifi, bluetooth a RFID čtečku. Další cíle práce tvoří otestování výsledné vývojové desky a vytvoření demonstračních aplikací.

# Kapitola **2**

# **Analýza**

<span id="page-22-0"></span>Vývoj prvního Arduina započal již v roce 2005, jako studentský projekt italského Interaction Design Institute, a rychle se díky svému jednoduchému návrhu a nízké pořizovací ceně rozšířil mezi širokou veřejnost.[\[1\]](#page-54-1) Od té doby, právě díky popularitě této otevřené platformy, vzniklo mnoho desek a stále vznikají další. Tyto desky však většinou neobsahují velké množství periferií, ale spíše nabízejí možnost, připojení jakékoli externí součástky.

### <span id="page-22-1"></span>**2.1 Existující řešení**

Jedna z nejpokročilejších desek je **Arduino Yún (2099 kč)**, která kromě 16MHz mikrokontroléru Atmel ATmega32U4 disponuje i mikroprocesorem Atheros, na němž se dá spustit odlehčená verze operačního systému Linux. Yún má v sobě vestavěnou podporu pro wifi a ethernet, avšak kromě slotu na SD kartu žádnými dalšími periferiemi nedisponuje. Obdobně jako ostatní Arduino desky počítá s připojením externích periferií dle potřeby uživatele.[\[2\]](#page-54-2)

Vývojovou desku založenou na platformě Arduino, která bude obsluhovat větší množství periferií, musí tedy tvořit Arduino deska a nějaké přidané periferie. Tuto alternativu řeší **Arduino Staret Kit (2615 kč)**. Tento produkt obsahuje jednu desku (konkrétně Arduino Uno) a velké množství externích součástek. Jak už ale název napovídá, účelem této sady je hlavně seznámit začátečníka s konceptem Arduina a těmi jednoduššími součástkami jako jsou různé diody, tlačítka a senzory teploty či náklonu. Mezi nabízenými součástkami tedy chybí ty složitější a zajímavější, jako jsou ethernet, wifi nebo dokonce grafický displej.[\[3\]](#page-54-3)

Zajímavější variantou je **Arduino Advanced Kit (2359 kč)** od společnosti ElecFreaks. Tento neoficiální produkt nabízí pokročilejší součástky pro zkušenější uživatele. Patří mezi ně například wifi a bluetooth modul nebo grafický LCD displej.[\[4\]](#page-54-4) Problémem však zůstává, že jako u předchozí varianty je součástí balení deska Arduino Uno. Tato konkrétní deska nemá příliš mnoho

#### 2. Analýza

vstupně-výstupních pinů a proto je tento produkt určen spíše pro práci postupně s jednou či dvěma periferiemi, než se všemi zároveň.

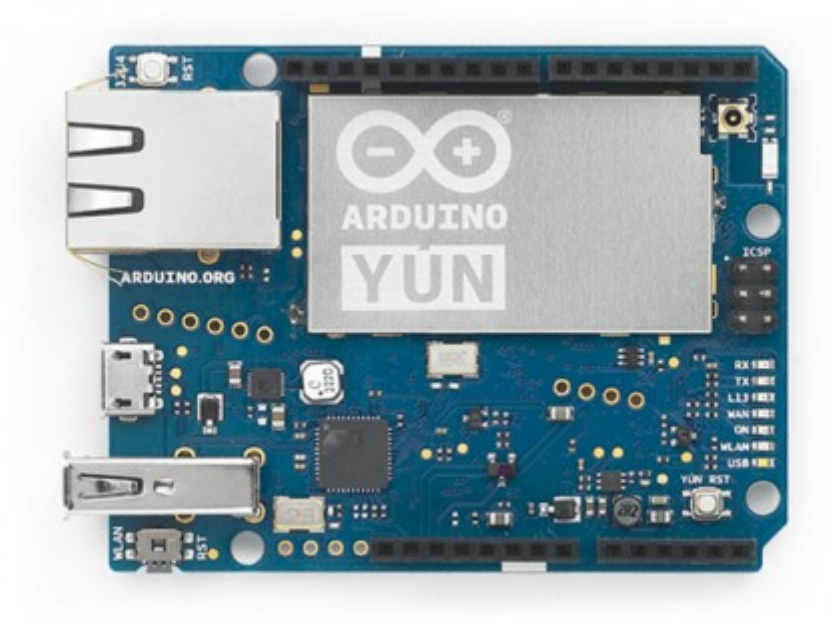

Obrázek 2.1: Arduino Yún

<span id="page-23-1"></span>[\[2\]](#page-54-2)

## <span id="page-23-0"></span>**2.2 Možnosti výběru modulů**

#### **2.2.1 Arduino**

Základním stavebním kamenem celé vývojové desky je pochopitelně Arduino. Právě to tvoří ústřední bod celé aplikace a jeho volba ovlivňuje i volbu ostatních součástek. Většina desek Arduino má v sobě zabudovaný procesor Atmel, jenž se stará o ovládání všech příslušných komponent. Velká část těchto procesorů pracuje na frekvenci 16 MHz, kterou poskytuje na desce zabudovaný krystalický oscilátor.[\[1\]](#page-54-1)

Díky důrazu na velký počet periferií, které bude vývojová deska ovládat, hraje ve výběru velkou roli počet vstupně-výstupních pinů Arduina. Dalším kritériem pro výběr je provozní napětí na pinech. Většina externích součástek počítá s napětím 5V. Můžeme předpokládat, že aplikace, která využívá velké množství periferií bude náročná na operační paměť, a proto musíme věnovat pozornost i tomuto aspektu při výběru Arduino desky.

Asi nejpoužívanějším Arduinem na trhu je **Arduino Uno**. Je tomu tak díky výhodnému poměru cena/výkon. Tato deska s mikroprocesorem ATmega328P disponuje 14 vstupně-výstupními digitálními piny, z nichž 6 podporuje PWM a 6 pinů slouží jako analogový vstup. Flash paměť procesoru ATmega328P je 32 KB a velikost SRAM činí 2 KB. Uno podporuje komunikaci přes rozhraní UART, SPI a  $TWI(I^2C)$ .

Dalšími zástupci Arduina jsou **Arduino Due** a **Arduino Mega 2560**. Obě tyto desky na rozdíl od Una disponují 54 digitálními  $I/O<sup>1</sup>$  $I/O<sup>1</sup>$  $I/O<sup>1</sup>$  piny. Due s procesorem AT91SAM3X8E může ke svým 54 digitálním pinům nabídnout i 12 vstupních analogových pinů a 2 výstupní. Paměť pro uložení aplikace (flash) má u této desky kapacitu 512 KB a SRAM je 96 KB velká. Deska Mega 2560 je pojmenována po procesoru ATmega2560, kterým disponuje. Kromě pinů digitálních dále nabízí 16 analogových vstupních pinů, flash paměť o velikosti 256 KB a SRAM 8 KB velkou. Obě desky obsahují 4 hardware UART, SPI i I <sup>2</sup>C. Hlavním rozdílem těchto dvou desek je provozní napětí, které pro Arduino Due činí 3,3V, zatímco Mega 2560 pracuje při 5V.

#### **2.2.2 Displej**

Na trhu (nejen) pro Arduino existuje nepřeberné množství displejů. Liší se typem komunikace s procesorem, velikostí, barevností či schopností reagovat na dotyk.

Jedním z dostupných typů displejů pro interaktivní aplikace jsou **OLED displeje**. Obrazovky disponující touto zobrazovací technologií jsou většinou poměrně malé, nejčastěji se vyrábí s úhlopříčkou kolem 1 palce. Velmi často tyto displeje používají pro komunikaci s mikrokontrolérem rozhraní I2C, někdy také SPI. Není výjimkou, že OLED displej je pouze jednobarevný, existují však i barevné obrazovky.

Dalšími na trhu běžně dostupnými displeji jsou moduly využívající zobrazovací technologii **TFT LCD**. Velikosti úhlopříček těchto displejů se pohybují od 2 až po 7 palců. Různá velikost není zdaleka jediný aspekt, ve kterém se TFT LCD moduly od sebe liší. Některé tyto displeje disponují dotykovým panelem, což je pro interaktivní aplikace velká výhoda. Další odlišnost tvoří komunikace s procesorem. Tyto obrazovky často komunikují pomocí 8bitového nebo 16bitového módu, avšak výjimkou nejsou ani takové, které podporují SPI či UART. Většina těchto displejů funguje v provozním napětí 3,3V a proto je třeba dát pozor na správně připojení k desce s jiným napětím, jako např. 5V.

<span id="page-24-0"></span><sup>1</sup> input/output: vstupně-výstupní

#### **2.2.3 Wifi**

Pro připojení interaktivní aplikace k internetu pomocí wifi je velmi využíván čip **ESP8266**. Ten se stal oblíbeným kvůli jeho nízké ceně a také možnosti přímo ho naprogramovat. Modulů založených právě na tomto čipu existuje celá řada. Od základního **ESP-01** s 8 piny, který má v sobě zabudovanou anténu, až po **ESP-12E** s 22 piny a podporou rozhraní SPI, kromě pro ESP8266 standardního UART.

#### **2.2.4 Ostatní periferie**

Stejně jako u displeje a wifi, tak i u zbylých periferií bude zajisté velký výběr. Svou roli tedy ve výsledném rozhodování bude hrát cena pořizované periferie i fakt, zda ke konkrétnímu modulu již existuje knihovna.

# Kapitola **3**

# **Návrh řešení**

<span id="page-26-0"></span>Součástí vývojové desky budou kromě analogových tlačítek, lineárního potenciometru, teploměru/vlhkoměru a ultrazvukového měřiče vzdálenosti také součástky, které budou složitější na ovládání. Patří k nim grafický displej, ethernet, wifi, bluetooth a RFID čtečka. Nejdůležitějším prvkem však je základní deska, jenž bude pomocí vstupně-výstupních pinů všechny tyto periferie ovládat. Nad rámec požadavků této práce jsem mezi moduly zahrnul také GSM/GPRS modul pro připojení k mobilní síti.

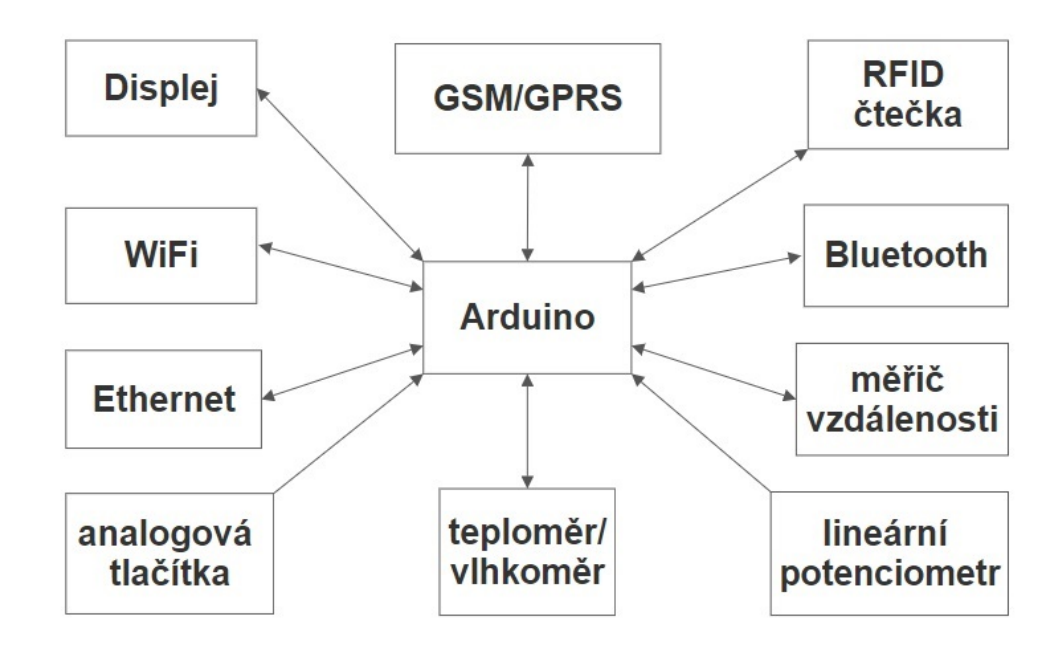

<span id="page-26-1"></span>Obrázek 3.1: Blokové schéma návrhu

## <span id="page-27-0"></span>**3.1 Vybrané součástky**

### **3.1.1 Arduino**

Jako základní kámen celé univerzální vývojové desky jsem zvolil **Arduino Mega 2560** s mikrokontrolérem ATmega2560. Učinil jsem tak, protože nejlépe vyhovuje požadavkům, které jsou na výslednou desku kladeny. Těmi jsou dostatečné množství vstupně-výstupních pinů pro ovládání velkého počtu periferií zároveň, dostatečná paměť a vhodné provozní napětí.

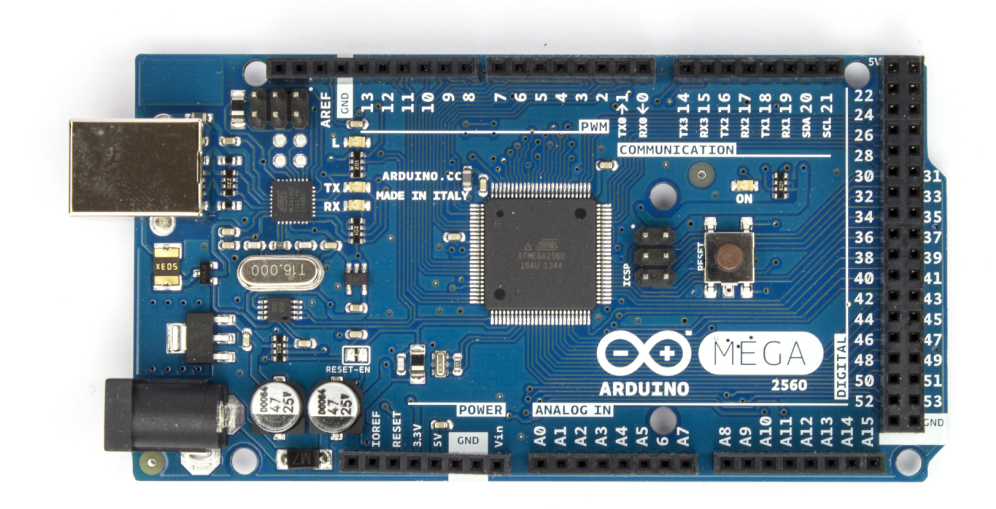

Obrázek 3.2: Arduino Mega 2560

<span id="page-27-1"></span>[\[5\]](#page-54-5)

### **3.1.2 Displej**

TFT LCD modul disponující úhlopříčkou dlouhou 2,8 palce byl vhodnou volbou pro navrhovanou vývojovou desku. Svou velikostí se ideálně hodí do výsledné vývojové desky. Disponuje nejen LCD displejem s rozlišením 240x320 pixelů, ale také dotykovým panelem.[\[6\]](#page-54-6)

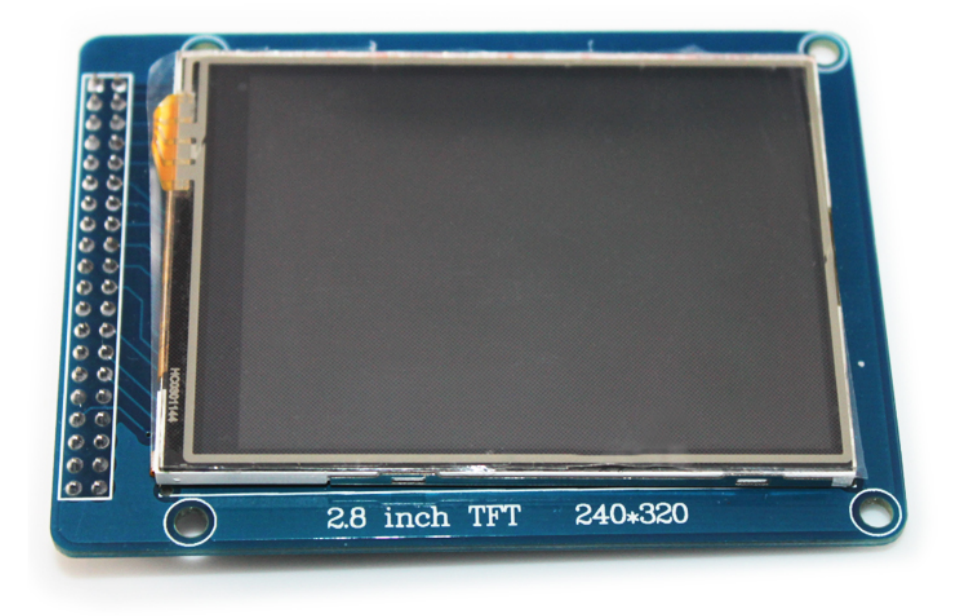

Obrázek 3.3: TFT LCD modul

<span id="page-28-0"></span>[\[6\]](#page-54-6)

### **3.1.3 Tlačítka a Potenciometr**

Tlačítka a lineární potenciometr jsou jediné dvě analogové součástky zahrnuté do výsledné univerzální vývojové desky. Obě periferie mají jeden výstupní pin, na kterém regulují hodnotu napětí. Potenciometr tak činí lineárně po celé délce svého posuvníku. Při stisku tlačítka dojde k propojení obvodu přes rezistor a hodnota napětí na výstupním pinu se tak patřičně změní. Takto se dá snadno identifikovat, jaké tlačítko bylo zmáčknuto.

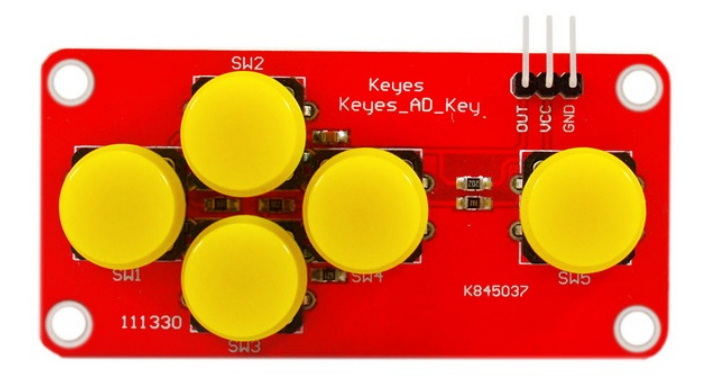

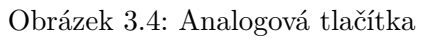

<span id="page-29-0"></span>[\[7\]](#page-54-7)

<span id="page-29-1"></span>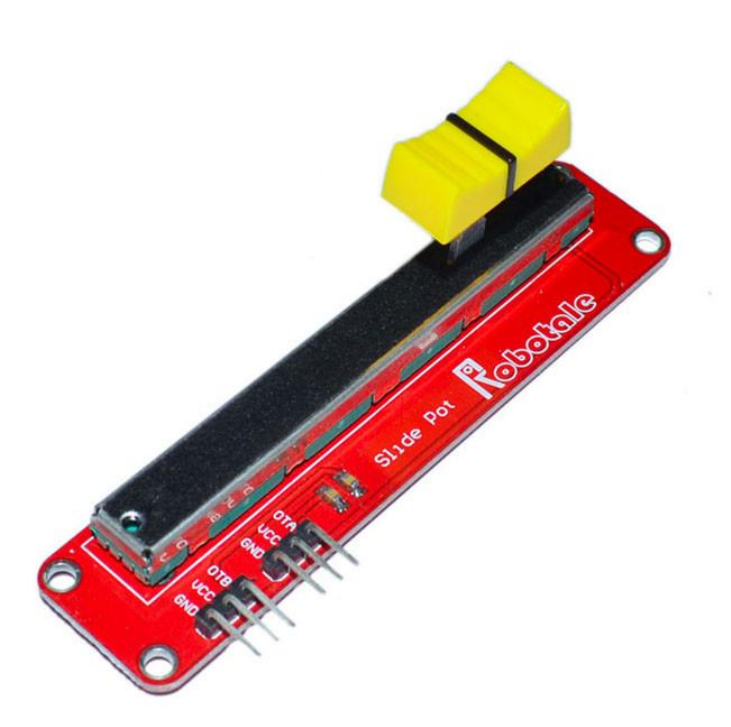

Obrázek 3.5: Lineární posuvný potenciomet

#### **3.1.4 Teplotní a vlhkostní čidlo**

Pro měření teploty a relativní vzdušné vlhkosti jsem zvolil modul **DHT11**. Tento modul je právě pro měření teploty a vlhkosti využíván hojně v různých aplikacích. Je to tak díky jeho vysoké spolehlivosti a dlouhodobé stabilitě v měření. DHT11 dokáže změřit teplotu od 0 do 50 ◦C a relativní vlhkost vzduchu od 20 do 90%, což je pro běžné vnitřní prostory naprosto dostačující.[\[9\]](#page-54-9)

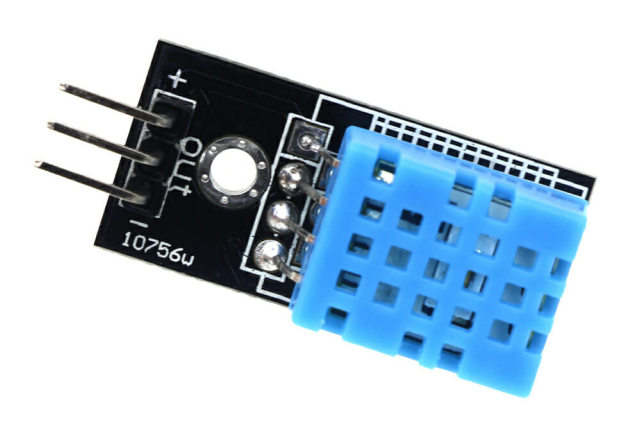

Obrázek 3.6: Teploměr a vlhkoměr DHT11

<span id="page-30-0"></span>[\[10\]](#page-55-0)

#### **3.1.5 Ultrazvukový měřič vzdálenosti**

Modul **HC-SR04** využívá ultrazvuku pro nekontaktní měření vzdálenosti. K jejímu určení slouží piny Trig a Echo. Když na Trig pin vyšleme puls dlouhý alespoň 10 mikrosekund, modul automaticky vyšle 40kHz signál a čeká, za jak dlouho se odrazí zpět. Tento časový údaj pak zpřístupní pomocí pinu Echo. Výpočet výsledné vzdálenosti je tak již velmi snadný: *vzd*á*lenost* = (*doba n*á*vratu pulsu* ∗ *rychlost zvuku*)*/*2. HC-SR04 dokáže změřit vzdálenost od 2 centimetrů do 4 metrů.[\[11\]](#page-55-1)

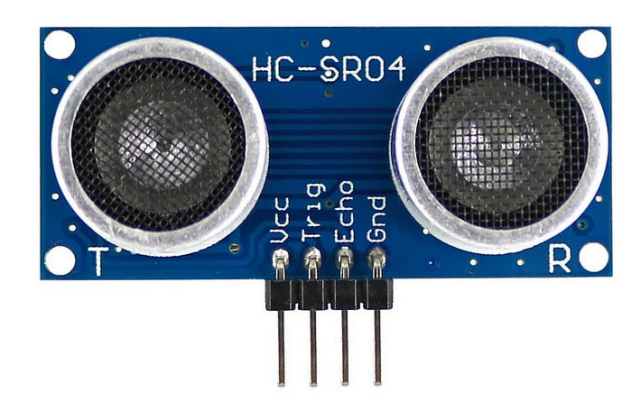

Obrázek 3.7: Ultrazvukový měřič vzdálenosti

<span id="page-31-0"></span>[\[12\]](#page-55-2)

### **3.1.6 RFID**

Pro funkčnost RFID jsem zvolil **PN532** modul V3. Je to relativně malý modul, podporuje však velké množství funkčností. Disponuje 12 piny, kterými je schopen komunikovat pomocí rozhraní I2C, SPI nebo HSU. Jeden z těchto protokolů lze snadno vybrat pomocí přepínačů umístěných přímo na modulu. Kromě RFID čtení a zápisu zvládne PN532 také P2P komunikaci a NFC. Přítomnost RFID tagu dokáže tento modul detekovat až na vzdálenost 7 cm.[\[13\]](#page-55-3)

#### **3.1.7 Bluetooth**

Bluetooth komunikaci vývojové desky obstará modul **HC-05**. Tento modul je schopen pracovat jak v režimu master, tak v režimu slave. To znamená, že může jak iniciovat bluetooth připojení k jinému zařízení, tak se k němu může jiné zařízení připojit. Dále HC-05 podporuje protokol bluetooth V2.0+EDR a dosah signálu má až 10 metrů.[\[15\]](#page-55-4)

#### **3.1.8 Wifi**

Do vývojové desky jsem zařadil wifi modul **ESP-01**. Ten je jedním z mnoha modulů, které pro připojení k wifi používají mikročip ESP8266. ESP8266 podporuje IEEE wifi standard 802.11 b/g/n, wifi Direct (P2P), soft-AP a dlouhou řadu dalších vlastností. Má také integrovaný TCP/IP stack a 32bitový CPU, který může být použit jako procesor aplikace a wifi modul tak vůbec nemusí být připojen k Arduinu či jiné platformě.[\[17\]](#page-55-5)

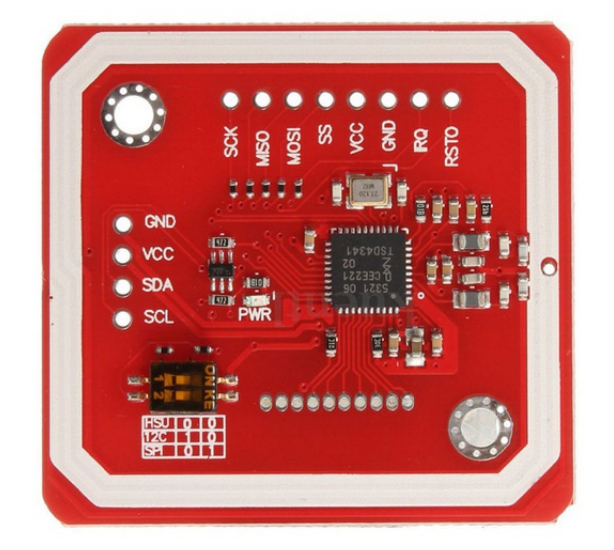

## <span id="page-32-0"></span>Obrázek 3.8: RFID modul PN532 [\[14\]](#page-55-6)

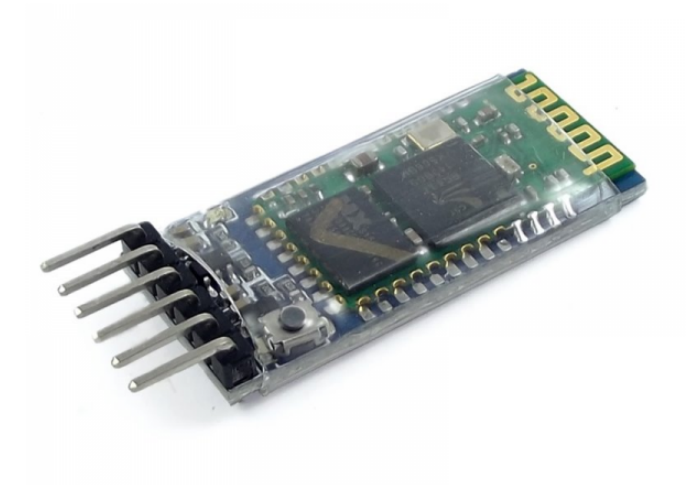

Obrázek 3.9: HC-05 bluetooth modul

<span id="page-32-1"></span>[\[16\]](#page-55-7)

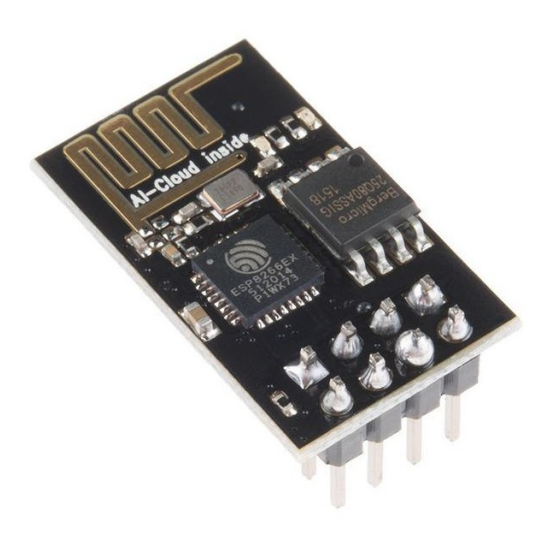

Obrázek 3.10: ESP-01 wifi

<span id="page-33-0"></span>[\[18\]](#page-55-8)

#### **3.1.9 Ethernet**

Pro připojení k místní síti jsem do vývojové desky zařadil **Ethernet LAN modul** s mikročipem ENC28J60. Tento modul je kompatibilní se standardem IEEE 802.3, podporuje full i half-duplex mód a protokoly TCP/IP (IPv4), UDP, DHCP, FTP a další. Pro připojení k síti má standardní konektor RJ-45 a s Arduinem komunikuje pomocí rozhraní SPI.[\[19\]](#page-55-9)

### **3.1.10 GSM/GPRS**

Poslední periferií ve výsledné univerzální vývojové desce je **GSM/GPRS modul V2.0** se **SIM800L**. Výhodou tohoto modulu je, že má implementovanou logiku pro převod napěťových úrovní, takže ho lze připojit přímo k Arduinu. SIM800L podporuje všechny frekvenční rozsahy pásma 800, 900, 1800 a 1900 MHz. Díky tomuto modulu je možné využít mobilní sítě k volání, posílání sms, mms a také k přenosu dat.[\[21\]](#page-56-0)

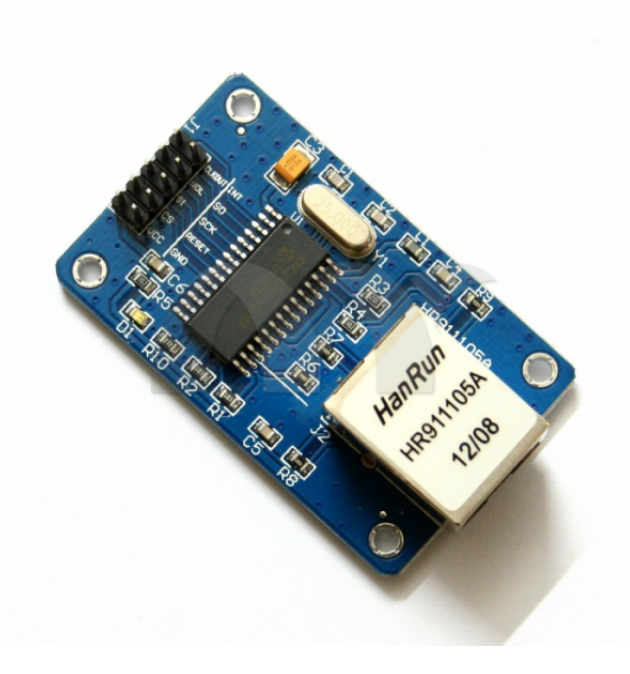

<span id="page-34-0"></span>Obrázek 3.11: Ethernet LAN modul [\[20\]](#page-55-10)

<span id="page-34-1"></span>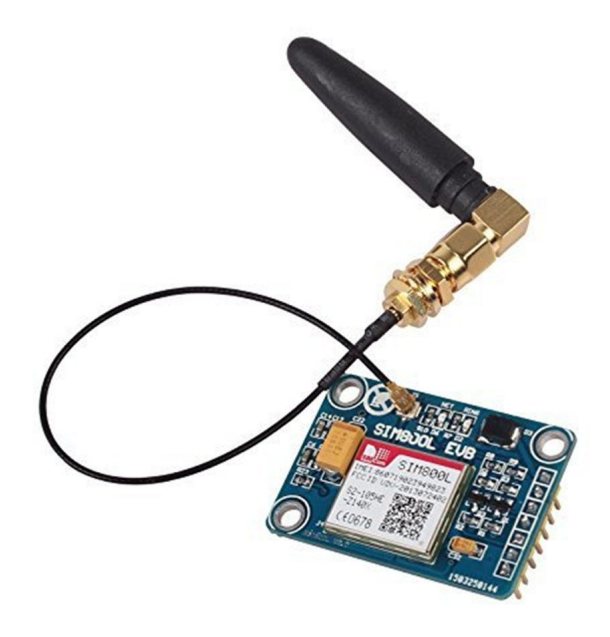

Obrázek 3.12: GSM/GPRS modul V2.0

Kapitola **4**

# **Realizace**

### <span id="page-36-1"></span><span id="page-36-0"></span>**4.1 Displej**

TFT LCD displej podporuje 16bitovou komunikaci o kterou se stará kontrolér ILI9325D. Díky provoznímu napětí LCD modulu, které činí 3,3V není možné jej připojit přímo na piny Arduina Mega 2560, jenž pracuje při napětí 5V. Ani rozložení 40 pinů ve dvou řadách na konci modulu není kompatibilní s přímým zapojením k desce Mega 2560. Pro tento modul a Arduino Mega 2560 však existuje shield, který vyřeší oba tyto problémy. Nejen, že se postará o převod napěťových úrovní, ale zároveň je navržen tak, aby bylo možné ho zapojit přímo do Arduina Mega 2560.

I toto zapojení však pro účel univerzální vývojové desky nebylo vhodné, protože tento shield zabírá všech 36 pinů na protější straně od USB konektoru a to včetně dvou 5V pinů a dvou GND pinů. Pro komunikaci s procesorem Arduina však využívá z této strany pouze piny 22 - 41 a zbytečně tak zabírá piny 42 až 53.[\[23\]](#page-56-1) Na pinech 50 - 53 se navíc nachází rozhraní SPI, které by tak bylo blokováno a nebylo by možné ho využít pro další potřeby vývojové desky.

Tento problém však šel vyřešit poměrně snadno, stačilo přidat nožičky pouze na piny shieldu, které jsou opravdu využívány a tím došlo ke zvednutí celého modulu a uvolnění ostatních pinů. TFT LCD modul tedy ve výsledku zabírá piny 0 až 7, z nichž piny 3, 4, 5 a 6 jsou využívány pro komunikaci s dotykovým panelem modulu. Na protější straně od USB konektoru Arduina nyní modul zabírá pouze piny 22 až 41, které se starají o komunikaci s displejem. Dále modul využívá napájecí piny na spodní straně desky Mega 2560, kterými jsou VIN, dva GND piny, 5V, 3,3V a RESET.

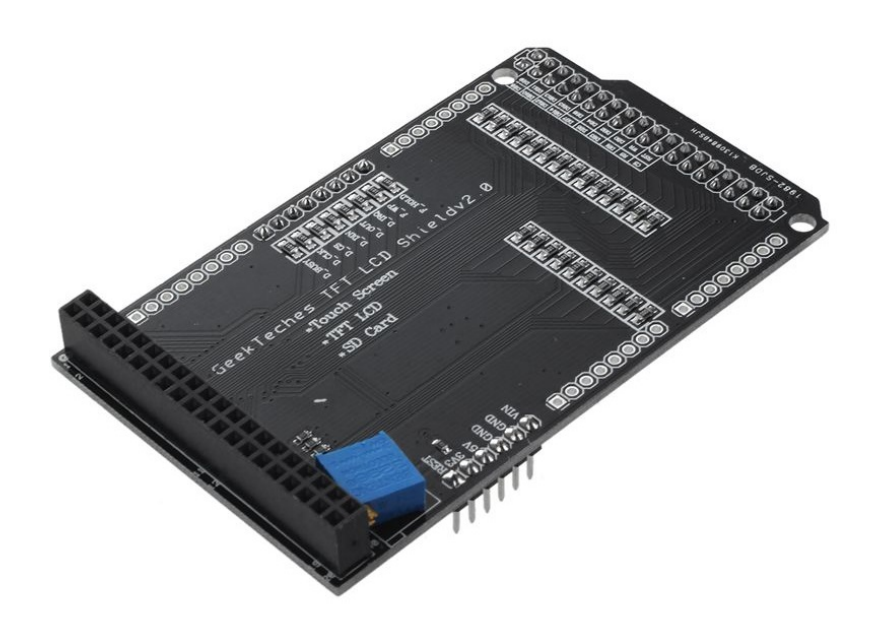

Obrázek 4.1: Shield pro TFT LCD modul

<span id="page-37-1"></span><span id="page-37-0"></span>[\[22\]](#page-56-2)

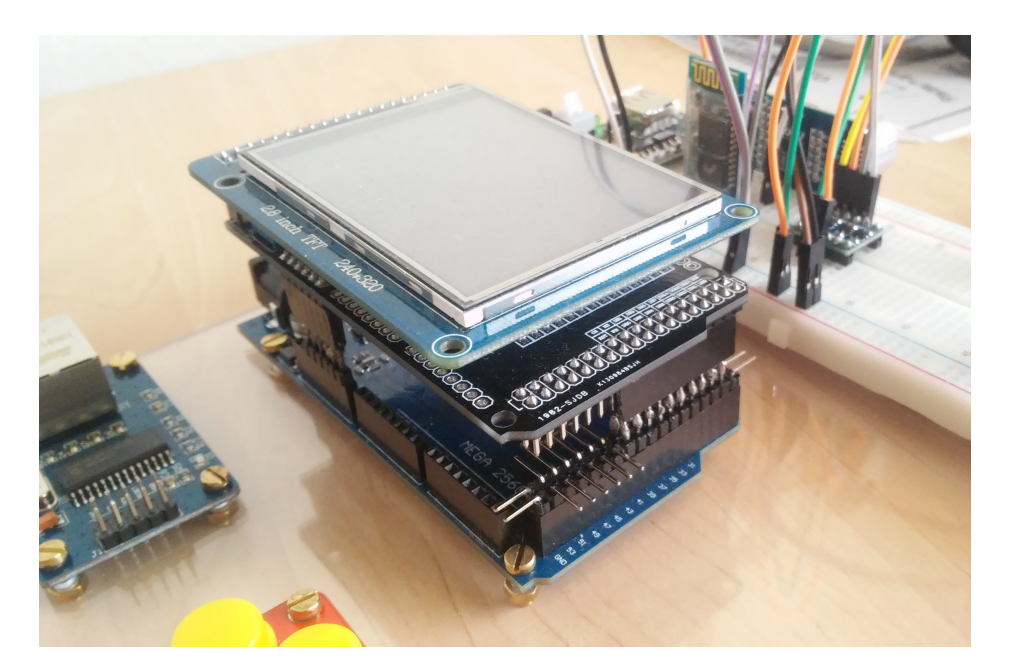

Obrázek 4.2: Zapojení TFT LCD modulu do desky Arduino Mega 2560

## <span id="page-38-0"></span>**4.2 Napájení**

Samotná deska Arduino Mega 2560 je napájena skrze vlastní USB konektor. Vzhledem k tomu, že LCD modul s shieldem již využívá jediný pin, který poskytuje 3,3V a že samotné Mega by nezvládlo napájet všechny periferie samo, jsem se rozhodl přidat do výsledné vývojové desky i externí napájení nepájivého pole. Tento modul (**MB102**) je schopen poskytnout napětí 5 i 3,3V a sám je napájen podobně jako Arduino buď pomocí USB nebo skrze 2,1mm napájecí konektor.[\[24\]](#page-56-3)

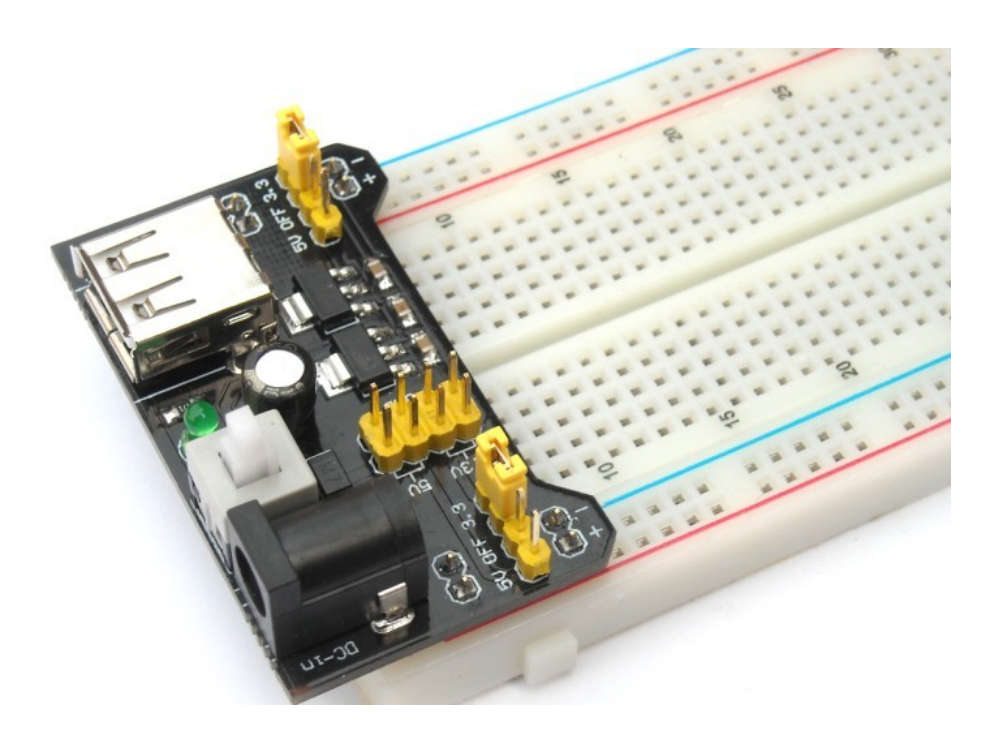

Obrázek 4.3: Napájecí modul nepájivého pole MB102

<span id="page-38-2"></span>[\[24\]](#page-56-3)

Většina periferií je tedy napájena právě pomocí tohoto externího napájecího modulu. V tomto případě je třeba propojit zem obou zdrojů a zajistit tak společnou referenci vůči napětí, aby deska Arduino mohla správně komunikovat i se součástkami, které sama nenapájí.

## <span id="page-38-1"></span>**4.3 Tlačítka a potenciometr**

Jak tlačítka tak potenciometr disponují třemi piny. VCC pro napětí, GND jako uzemnění a signál OUT, na který je vystavena výstupní hodnota napětí.

| Tlačítka I | Arduino Mega 2560   Nepájivé pole |      |
|------------|-----------------------------------|------|
| VCC        |                                   |      |
| GND        |                                   | GNT. |
| OUT        |                                   |      |

<span id="page-39-3"></span>Tabulka 4.1: Zapojení pinů tlačítek

<span id="page-39-4"></span>Tabulka 4.2: Zapojení pinů lineárního potenciometru

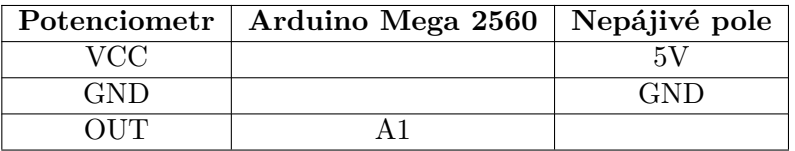

## <span id="page-39-0"></span>**4.4 Teplotní a vlhkostní čidlo**

Podobně jako analogová tlačítka a potenciometr má teplotní a vlhkostní modul DHT11 3 piny. Jen jeho výstup OUT není analogový, ale digitální.

<span id="page-39-5"></span>Tabulka 4.3: Zapojení pinů teploměru/vlhkoměru

| Teploměr/vlhkoměr   Arduino Mega 2560   Nepájivé pole |       |
|-------------------------------------------------------|-------|
|                                                       |       |
|                                                       | (3N1) |
|                                                       |       |

## <span id="page-39-1"></span>**4.5 Ultrazvukový měřič vzdálenosti**

Standardně označené piny VCC a GND jsou určeny pro napájení a uzemnění modulu, piny Trig a Echo slouží pro výměnu informací s mikrokontrolérem.

|             | Měřič vzdálenosti   Arduino Mega 2560   Nepájivé pole |  |
|-------------|-------------------------------------------------------|--|
| VCC         |                                                       |  |
| GND         |                                                       |  |
| <b>TRIG</b> |                                                       |  |
| ECHO        |                                                       |  |

<span id="page-39-6"></span>Tabulka 4.4: Zapojení pinů ultrazvukového měřiče vzdálenosti

### <span id="page-39-2"></span>**4.6 RFID**

V naší aplikaci budeme modul RFID využívat v režimu komunikace pomocí rozhraní I2C. Dle nákresu jsem již nastavil hardwarové přepínače na desce modulu do správné polohy a můžeme tedy využít piny SDA a SCL ke komunikaci s Arduinem Mega 2560.

| $RFID \mod u$ | Arduino Mega 2560   Nepájivé pole |       |
|---------------|-----------------------------------|-------|
| VCC           |                                   |       |
| <b>GND</b>    |                                   | (±NT) |
| $SI$ ) $A$    |                                   |       |
|               |                                   |       |

<span id="page-40-2"></span>Tabulka 4.5: Zapojení pinů RFID modulu

## <span id="page-40-0"></span>**4.7 Bluetooth**

Modul HC-05 s Arduinem komunikuje pomocí rozhraní UART, ale zatímco sám zvládne být napájen 5V, tak jeho komunikační piny Rx a Tx pracují při napětí 3,3V. Není tak možné tyto piny přímo zapojit na UART piny Arduina. Do výsledné vývojové desky byl tedy přidán obousměrný převodník napěťových úrovní. Piny STATE a ENUM není třeba pro naší aplikaci využívat.

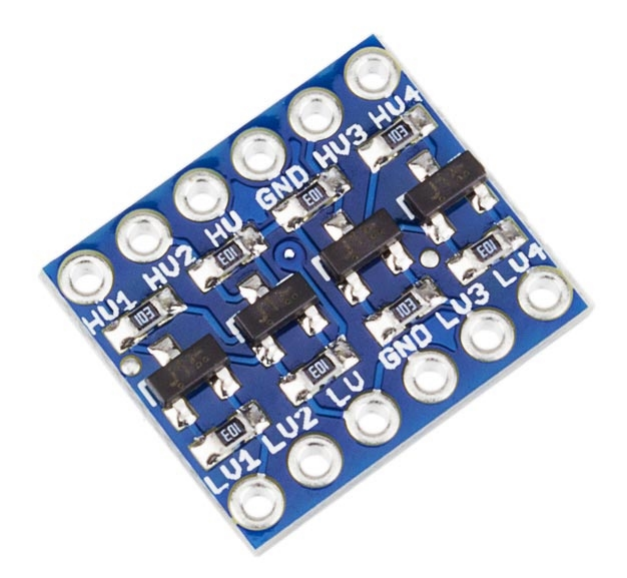

Obrázek 4.4: Převodník napěťových úrovní

<span id="page-40-1"></span>[\[25\]](#page-56-4)

| <b>Bluetooth</b> | Převodník úrovní | Nepájivé pole |
|------------------|------------------|---------------|
| $+5V$            |                  | 5V            |
| <b>GND</b>       |                  | GND           |
| TX.              | LV <sub>3</sub>  |               |
| RX.              | LV4              |               |
| <b>STATE</b>     |                  |               |
| <b>ENUM</b>      |                  |               |

<span id="page-41-1"></span>Tabulka 4.6: Zapojení pinů Bluetooth

<span id="page-41-2"></span>Tabulka 4.7: Zapojení pinů převodníku napěťových úrovní

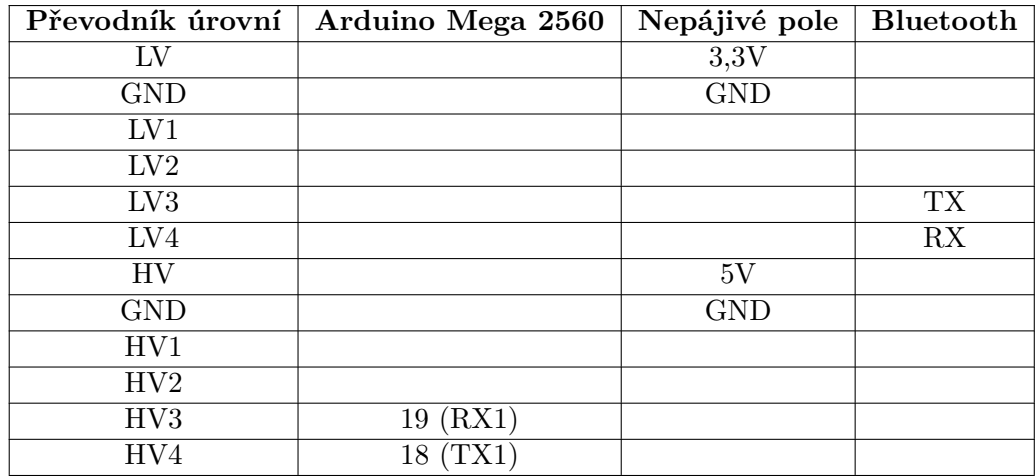

### <span id="page-41-0"></span>**4.8 Wifi**

ESP-01 pracuje při napětí 3,3V a nemá piny tolerantní vůči 5V. Proto tento modul nelze připojit přímo k Arduinu, jehož pracovní napětí je právě 5V. Přímo pro modul ESP-01 však existuje adaptér, který se o převod úrovňových napětí postará a bude tak možno wifi modul k Arduinu bezpečně připojit. Komunikace s Arduinem Mega 2560 probíhá pomocí sériové linky.

|                                         | ESP-01 adaptér   Arduino Mega 2560 |
|-----------------------------------------|------------------------------------|
| VCC                                     | 5 V                                |
| GND                                     | <b>GND</b>                         |
| $^{\prime}$ F $^{\prime}$ X $^{\prime}$ | $17$ (RX2)                         |
|                                         |                                    |

<span id="page-41-3"></span>Tabulka 4.8: Zapojení pinů ESP-01 adaptéru

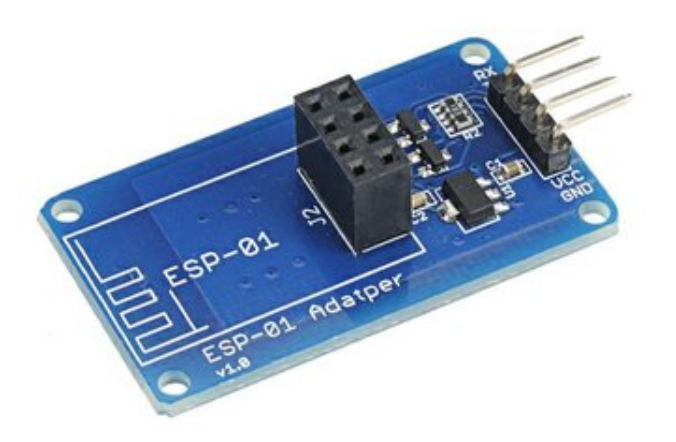

## <span id="page-42-1"></span>Obrázek 4.5: ESP-01 adaptér [\[26\]](#page-56-5)

## <span id="page-42-0"></span>**4.9 Ethernet**

Ethernet modul využívá pro komunikaci s Arduinem rozhraní SPI a je 5V tolerantní, může tedy být připojeno rovnou k Mega 2560.

| Ethernet modul          | Arduino Mega 2560 |
|-------------------------|-------------------|
| $\overline{\text{VCC}}$ | 5V                |
| <b>GND</b>              | <b>GND</b>        |
| <b>RESET</b>            |                   |
| CS                      | 53                |
| <b>SCK</b>              | 52                |
| SI                      | 51                |
| SO <sub>1</sub>         | 50                |
| <b>WOL</b>              |                   |
| <b>INT</b>              |                   |
| <b>CLOCKOUT</b>         |                   |

<span id="page-42-2"></span>Tabulka 4.9: Zapojení pinů Ethernet modulu

## <span id="page-43-0"></span>**4.10 GSM/GPRS**

Kvůli vysoké spotřebě proudu v komunikačních špičkách, jako například při připojování do sítě, musí být do napájecího obvodu umístěn kondenzátor, aby tyto výkyvy vykryl. Pro tento účel je použit kondenzátor s kapacitou 10000 mikrofarad a napětím 10V. S Arduinem komunikuje GSM/GPRS pomocí rozhraní UART.

| $\mathrm{GSM}/\mathrm{GPRS}$ | Arduino Mega 2560 | Nepájivé pole |
|------------------------------|-------------------|---------------|
| 5VIN                         |                   | 51            |
| <b>GND</b>                   |                   | <b>GND</b>    |
| VDD                          |                   |               |
| <b>TXD</b>                   | $15$ (RX3)        |               |
| <b>RXD</b>                   | 14 (TX3)          |               |
| <b>GND</b>                   |                   |               |
| <b>RST</b>                   |                   |               |

<span id="page-43-3"></span>Tabulka 4.10: Zapojení pinů GSM/GPRS modulu

## <span id="page-43-1"></span>**4.11 Diody**

Pro možnou demonstraci ovládání vývojové desky do ní byly zahrnuty také tři RGB led diody. Každá z nich je připojena na GND nepájivého pole a jsou ovládány pomocí pinů 11, 12 a 43 Arduina Mega 2560.

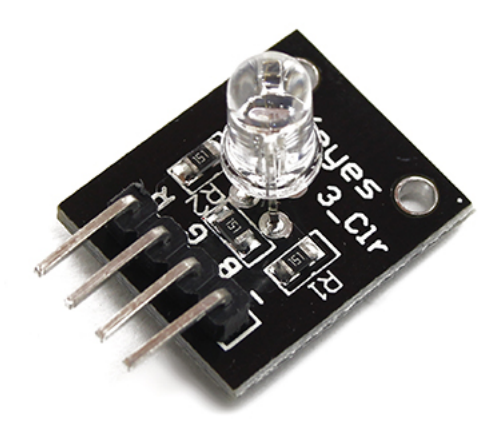

<span id="page-43-2"></span>Obrázek 4.6: RGB led dioda

### <span id="page-44-0"></span>**4.12 Software**

Za účelem demonstrace správného fungování výsledné vývojové desky, byly vytvořeny dvě ukázkové aplikace ve vývojovém prostředí Arduino IDE. K první z nich byla navíc vytvořena aplikace pro systém Android, která se dokáže z mobilního telefonu připojit k bluetooth modulu vývojové desky a demonstrovat tak jeho funkčnost.

### **4.12.1 Knihovny**

Knihovny, tedy již hotové balíčky funkcí ovládajících určitý modul, velmi usnadňují psaní aplikace a také celou aplikaci více zpřehlední. Ovládat různé periferie bez použití knihovny může být velmi pracné. Díky široké komunitě uživatelů Arduina je navíc velmi pravděpodobné, že pro použité moduly již nějaká knihovna existuje. V aplikacích jsou využívány následující knihovny:

- **UTFT**[\[28\]](#page-56-7) je knihovna podporující velkou řadu grafických displejů
- **TFT** touch implementuje ovládání dotykového panelu displeje
- knihovna **PN532**, jak název napovídá, ovládá stejnojmenný RFID modul
- **DHTlib** zajišťuje funkce řídící teplotní a vlhkostní čidlo
- **UIPEthernet** je knihovnou implementující ovládání Ethernet modulu s čipem ENC28J60
- knihovna **WiFiEsp** ovládá wifi modul s ESP8266

#### **4.12.2 První ukázková aplikace**

Do první ukázkové aplikace jsem zařadil ovládání grafického displeje i s jeho dotykovým panelem, analogových tlačítek, lineárního potenciometru, ultrazvukového měřiče vzdálenosti, teploměru/vlhkoměru, RFID čtečky a bluetooth.

Aplikace na displeji zobrazí menu, kterým je možné se pohybovat pomocí analogových tlačítek nebo přímo dotykem na displeji. Kromě hlavní stránky, si uživatel může vybrat, zda si nechá zobrazit údaje o teplotě a vlhkosti nebo naměřenou vzdálenost.

Ovládání vývojové desky je demonstrováno na led diodách. Pozicí lineárního potenciometru je řízen jas jedné z diod. RFID čtečka při detekci konkrétního tagu rozsvítí nebo zhasne příslušnou led. Poslední z diod je ovládána pomocí mobilního telefonu připojeného k bluetooth modulu HC-05. Ten kromě toho také zasílá naměřená teplotní a vlhkostní data zpět mobilnímu telefonu, aby je měl k dispozici.

#### 4. Realizace

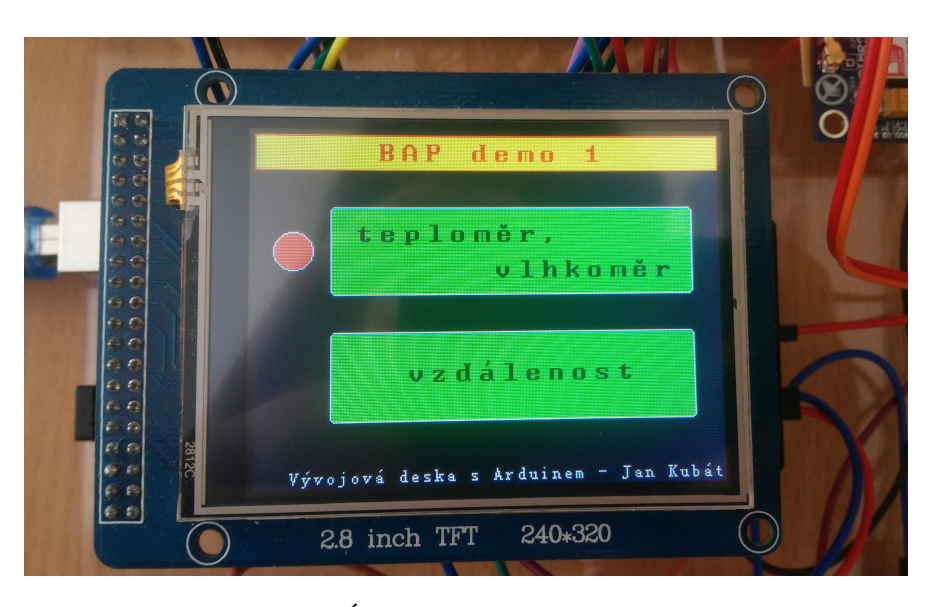

Obrázek 4.7: Úvodní obrazovka první aplikace

<span id="page-45-0"></span>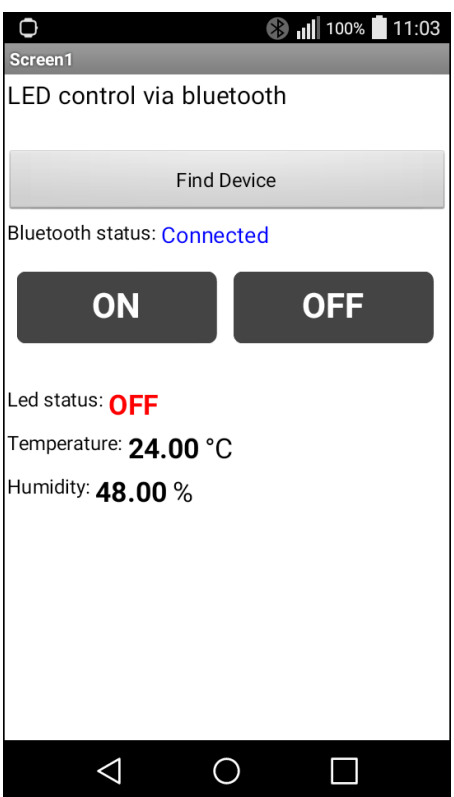

<span id="page-45-1"></span>Obrázek 4.8: Aplikace pro Android komunikující s bluetooth

#### **4.12.3 Druhá ukázková aplikace**

Druhá demonstrační aplikace se na rozdíl od té první zaměřuje na komunikaci přes internet a mobilní síť. Ovládá grafický displej, teploměr/vlhkoměr, RFID čtečku, ethernet modul, wifi a GSM/GPRS modul.

Stejně jako první aplikace, zobrazí i tato úvodní obrazovku, není však implementována žádná další. Údaje o teplotě a vlhkosti jsou zobrazovány přímo na úvodní obrazovku.

Ethernet modul zastává komunikaci přes internet a je díky němu vytvořen jednoduchý webový server. Vždy když se na jeho IP adresu připojí nějaký klient, aplikace odpoví jednoduchou webovou stránkou, která obsahuje teplotní a vlhkostní data a zároveň tlačítka na ovládání led diody.

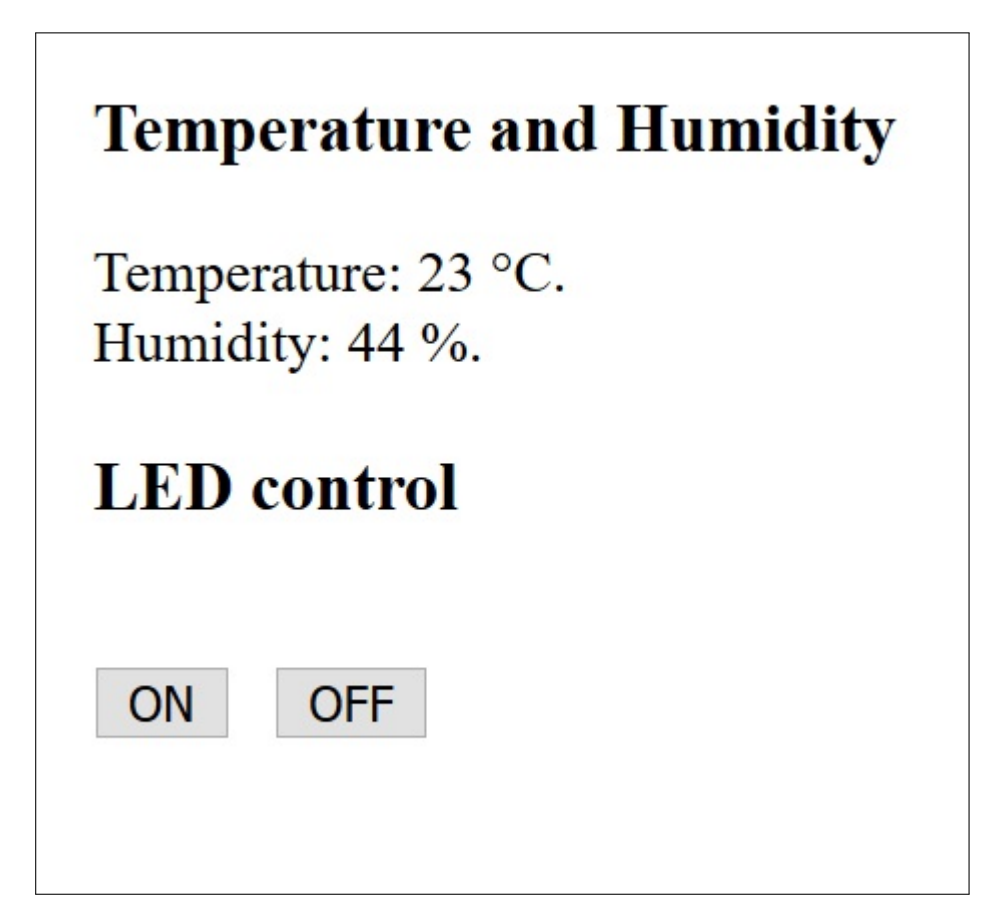

Obrázek 4.9: Webová stránka zpřístupněna pomocí Ethernet modulu

<span id="page-46-0"></span>Wifi modul po připojení do sítě naopak slouží jako klient a odesílá naměřená data o teplotě a vlhkosti na server ThingSpeak.com, kde jsou data zaznamenávána a mohou být dále analyzována. Data jsou veřejně přístupná na adrese https://thingspeak*.*[com/channels/489779](https://thingspeak.com/channels/489779).

#### 4. Realizace

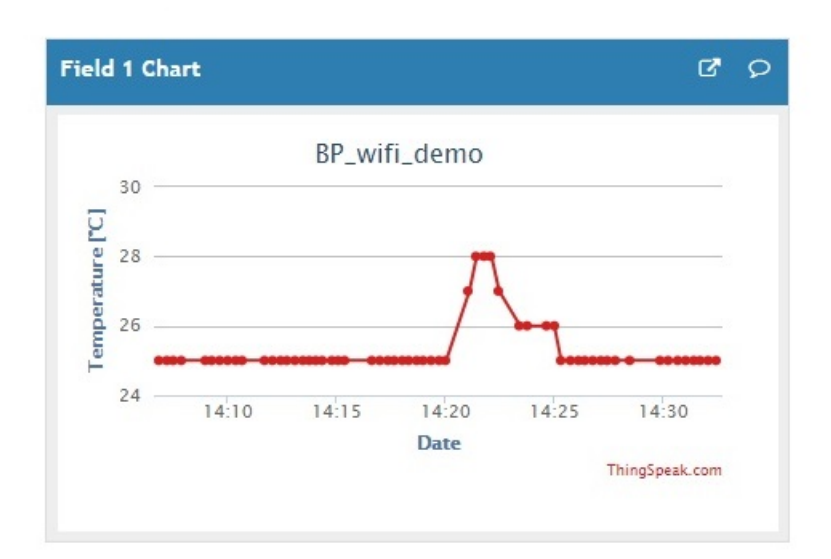

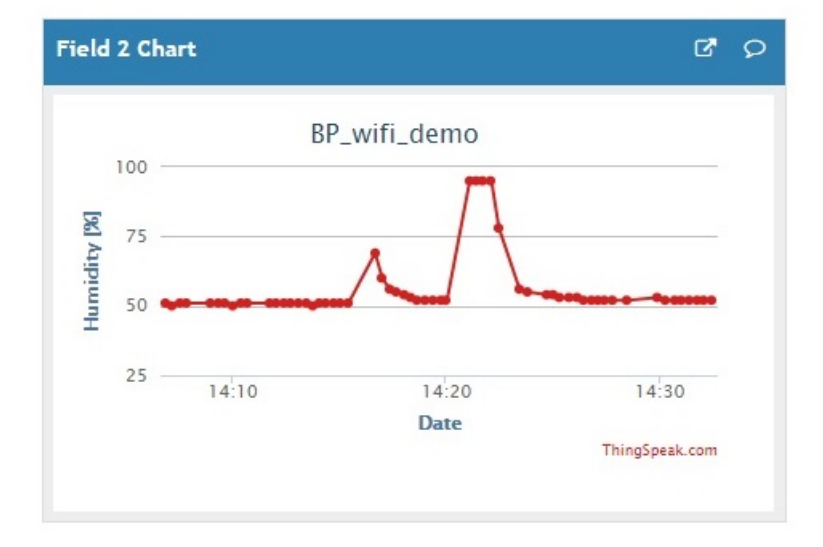

<span id="page-47-0"></span>Obrázek 4.10: Data na serveru ThingSpeak

Poslední součástí druhé demonstrační aplikace je GSM/GPRS modul. Pro tento modul se mi bohužel nepodařilo najít vhodnou funkční knihovnu, tak jsem funkce pro komunikaci a ovládání GSM/GPRS musel vytvořit sám.

Je tak možné ovládat jednu z led diod pomocí sms zpráv. Když modul obdrží sms zprávu obsahující řetězec LED\_ON, rozsvítí diodu a pokud sms zpráva obsahuje LED\_OFF diodu zhasne. Další implementovanou funkčností GSM/GPRS modulu je zaslání emailu. Pokud RFID čtečka detekuje konkrétní

tag, zobrazí se na displeji varování a rozsvítí se dioda po dobu 10 sekund. Detekuje-li RFID čtečka druhý tag než uplyne oněch 10 vteřin, GSM/GPRS modul se připojí k internetu a odešle email. Uživatel je takto varován z důvodu zpoplatnění internetového připojení pomocí mobilní sítě.

# Kapitola **5**

# **Testování**

<span id="page-50-0"></span>U desky Arduino Mega bylo zjištěno nesprávné popsání pinů 18 a 19. Na desce je pro pin 18 uvedeno RX1 a pin 19 je označen jako TX1. Ve skutečnosti je tomu přesně naopak. Stejně tak RGB led diody mají prohozený popis svých R a B pinů. Na funkčnost Arduina ani diod to však nemá žádný vliv.

Experimentálně bylo ověřeno, že dotykový panel grafického displeje není příliš citlivý a musí se na něj více zmáčknout, aby dotek zaznamenal. To v kombinaci s faktem, že displej je v shieldu uchycen pouze na jedné straně není ideální a displej se tak musí při dotýkání přidržet.

Stejným způsobem byla také ověřena funkčnost ultrazvukového měřiče vzdálenosti. Hodnoty naměřené tímto modulem byly porovnány s ručním měřením. Naměřené hodnoty byly až na milimetrové odchylky shodné a tento experiment tak potvrdil funkčnost ultrazvukového měřiče vzdálenosti.

Experimentálně byla také ověřena funkčnost teplotního a vlhkostního čidla. Naměřená data ze senzoru byla porovnána s daty naměřenými jiným čidlem (konkrétně domácí meteostanicí). Tato data se ukázala být jako téměř shodná, což prokázalo správnou funkčnost teploměru/vlhkoměru.

Pomocí výpisu naměřených hodnot na analogovém pinu A1 na sériový monitor bylo zjištěno, že lineární potenciometr ve své krajní pozici nevrací přesnou nulovou hodnotu. Stejným způsobem byla ověřena funkčnost analogových tlačítek, které se prokázaly jako plně funkční.

Funkčnost ostatních periferií byla ověřena pomocí ukázkových aplikací. První demonstrační aplikace prokázala správnou funkčnost LCD displeje, který správně vykreslil hlavní menu i vedlejší stránky s údaji o teplotě a vlhkosti nebo naměřené vzdálenosti. Byla také potvrzena funkčnost RFID čtečky, která správně detekovala tagy a díky tomu umožnila ovládání jedné z led diod. Korektní chování bluetooth modulu bylo ověřeno pomocí vytvořené Android aplikace, která se s modulem úspěšně spojila a zahájila komunikaci. Bluetooth aplikaci správně odesílal naměřená teplotní data a sám korektně interpretoval příkazy na rozsvícení a zhasnutí diody.

Druhá demonstrační aplikace ověřila správnou funkčnost wifi, která se kaž-

dých 20 vteřin připojovala na server ThingSpeak a odesílala naměřená data o teplotě a vlhkosti. Tak činila po celou dobu běhu aplikace, což bylo minimálně 20 minut. Po stejnou dobu byla také testována funkčnost Ethernet modulu, který na každý dotaz klienta na jeho IP adresu odpověděl korektním odesláním webové stránky a správně také interpretoval zprávy od klientů, podle kterých rozsvěcoval a zhasínal jednu z led diod.

Funkčnost modulu GSM/GPRS byla testována samostatně, pomocí funkcí napsaných právě pro tento modul. Několikrát bylo otestováno odeslání sms zprávy, stejně jako její přijetí a přečtení. Mnohokrát bylo také otestováno odeslání emailu pomocí GPRS připojení k internetu. Všechny tyto funkčnosti modul zvládl.

# **Závěr**

<span id="page-52-0"></span>Hlavní cílem této práce bylo navrhnout a realizovat vlastní vývojovou desku, která bude ovládat velké množství periferií. Mezi nimi neměly chybět grafický displej, analogová tlačítka, lineární potenciometr, teploměr/vlhkoměr, ultrazvukový měřič vzdálenosti, ethernet, wifi, bluetooth a RFID čtečka. Tento cíl byl splněn v plném ohledu, mezi požadované periferie byl ještě navíc dodán GSM/GPRS modul.

V rámci práce byly vytvořeny dvě ukázkové aplikace demonstrující funkčnost výsledné vývojové desky. První z nich ovládá grafický displej i s dotykovým panelem, tlačítka, potenciometr, teploměr/vlhkoměr, měřič vzdálenosti, bluetooth a RFID čtečku. První demonstrační aplikaci navíc doplňuje aplikace vytvořená pro systém Android, která demonstruje komunikaci pomocí bluetooth. Druhá aplikace pak ovládá grafický displej, teploměr/vlhkoměr, ethernet modul, wifi, GSM/GPRS modul a RFID čtečku.

Výslednou vývojovou desku je možné využít jako podklad pro výuku práce s Arduinem, ať už pro ovládání jednotlivých modulů nebo více periferií zároveň.

# **Literatura**

- <span id="page-54-1"></span><span id="page-54-0"></span>[1] Voda, Z.; tým HW Kitchen: *Průvodce světem Arduina*. Nakladatelství Martin Stříž, Bučovice, první vydání, 2015, ISBN 978-80-87106-90-7.
- <span id="page-54-2"></span>[2] Arduino: Arduino Yún. [online], 2018, [cit. 2018-04-18]. Dostupné z: https://store*.*arduino*.*[cc/arduino-yun](https://store.arduino.cc/arduino-yun)
- <span id="page-54-3"></span>[3] Arduino: Arduino Starter Kit. [online], 2018, [cit. 2018-04-18]. Dostupné z: https://store*.*arduino*.*[cc/genuino-starter-kit](https://store.arduino.cc/genuino-starter-kit)
- <span id="page-54-4"></span>[4] ElecFreaks: Arduino Advanced Kit. [online], 2017, [cit. 2018-04- 18]. Dostupné z: http://www*.*elecfreaks*.*[com/wiki/index](http://www.elecfreaks.com/wiki/index.php?title=Arduino_Advanced_Kit_-_EN)*.*php?title= [Arduino\\_Advanced\\_Kit\\_-\\_EN](http://www.elecfreaks.com/wiki/index.php?title=Arduino_Advanced_Kit_-_EN)
- <span id="page-54-5"></span>[5] sharebot.it: Arduino Mega 2560. [online], 2018, [cit. 2018-05-09]. Dostupné z: https://www*.*sharebot*.*it/index*.*[php/product/scheda](https://www.sharebot.it/index.php/product/scheda-arduino-mega-2560-rev-3/?lang=en)[arduino-mega-2560-rev-3/?lang=en](https://www.sharebot.it/index.php/product/scheda-arduino-mega-2560-rev-3/?lang=en)
- <span id="page-54-6"></span>[6] ElecFreaks: 2,8"TFT LCD modul. [online], 2015, [cit. 2018-05-09]. Dostupné z: http://www*.*elecfreaks*.*[com/wiki/index](http://www.elecfreaks.com/wiki/index.php?title=2.8%22_TFT_LCD:_TFT01-2.8)*.*php?title=2*.*8%22\_ [TFT\\_LCD:\\_TFT01-2](http://www.elecfreaks.com/wiki/index.php?title=2.8%22_TFT_LCD:_TFT01-2.8)*.*8
- <span id="page-54-7"></span>[7] ifuturetech.org: Five Key Electronic Keyboard Module. [online], 2016, [cit. 2018-05-09]. Dostupné z: http://www*.*[ifuturetech](http://www.ifuturetech.org/ifuture/uploads/2016/03/Electronic-AD-Keyboard-Blocks-Simulate-Five-Key-Module-Analog-Button-for-Arduino_Baroda_engineering.jpg)*.*org/ [ifuture/uploads/2016/03/Electronic-AD-Keyboard-Blocks-](http://www.ifuturetech.org/ifuture/uploads/2016/03/Electronic-AD-Keyboard-Blocks-Simulate-Five-Key-Module-Analog-Button-for-Arduino_Baroda_engineering.jpg)[Simulate-Five-Key-Module-Analog-Button-for-Arduino\\_Baroda\\_](http://www.ifuturetech.org/ifuture/uploads/2016/03/Electronic-AD-Keyboard-Blocks-Simulate-Five-Key-Module-Analog-Button-for-Arduino_Baroda_engineering.jpg) [engineering](http://www.ifuturetech.org/ifuture/uploads/2016/03/Electronic-AD-Keyboard-Blocks-Simulate-Five-Key-Module-Analog-Button-for-Arduino_Baroda_engineering.jpg)*.*jpg
- <span id="page-54-8"></span>[8] Future electronics: Slide Potentiometer Module. [online], 2018, [cit. 2018- 05-07]. Dostupné z: https://cdn*.*shopify*.*[com/s/files/1/0672/9409/](https://cdn.shopify.com/s/files/1/0672/9409/products/5K-Slider-Potentiometer-Module-1.jpg?v=1488452317) [products/5K-Slider-Potentiometer-Module-1](https://cdn.shopify.com/s/files/1/0672/9409/products/5K-Slider-Potentiometer-Module-1.jpg?v=1488452317)*.*jpg?v=1488452317
- <span id="page-54-9"></span>[9] UUGear: DHT11 HUMIDITY & TEMPERATURE SENSOR MODULE. [online], 2018, [cit. 2018-05-10]. Dostupné z: [http://www](http://www.uugear.com/portfolio/dht11-humidity-temperature-sensor-module/)*.*uugear*.*com/ [portfolio/dht11-humidity-temperature-sensor-module/](http://www.uugear.com/portfolio/dht11-humidity-temperature-sensor-module/)
- <span id="page-55-0"></span>[10] World Of Arduino: 1B1 New Temperature and Relative Humidity Sensor DHT11 Module with Cable. [online], 2017, [cit. 2018-05-10]. Dostupné z: [https://6bdb5fcd3ff598235d309de8-8yz2lfs9i](https://6bdb5fcd3ff598235d309de8-8yz2lfs9i.netdna-ssl.com/wp-content/uploads/2017/11/1B1_New_Temperature_and_Relative_Humidity_Sensor_DHT11_Module_with_Cable_588918361.jpg)*.*netdna-ssl*.*com/ wp-content/uploads/2017/11/1B1 New Temperature and Relative [Humidity\\_Sensor\\_DHT11\\_Module\\_with\\_Cable\\_588918361](https://6bdb5fcd3ff598235d309de8-8yz2lfs9i.netdna-ssl.com/wp-content/uploads/2017/11/1B1_New_Temperature_and_Relative_Humidity_Sensor_DHT11_Module_with_Cable_588918361.jpg)*.*jpg
- <span id="page-55-1"></span>[11] ElecFreaks: HC-SR04 User Guide. [online], 2018, [cit. 2018-05-10]. Dostupné z: https://elecfreaks*.*[com/estore/download/EF03085-HC-](https://elecfreaks.com/estore/download/EF03085-HC-SR04_Ultrasonic_Module_User_Guide.pdf)[SR04\\_Ultrasonic\\_Module\\_User\\_Guide](https://elecfreaks.com/estore/download/EF03085-HC-SR04_Ultrasonic_Module_User_Guide.pdf)*.*pdf
- <span id="page-55-2"></span>[12] dx.com: HC-SR04 Ultrasonic Sensor Distance Measuring Module for Arduino. [online], 2018, [cit. 2018-05-10]. Dostupné z: [http://](http://img.dxcdn.com/productimages/sku_416860_1.jpg) img*.*dxcdn*.*[com/productimages/sku\\_416860\\_1](http://img.dxcdn.com/productimages/sku_416860_1.jpg)*.*jpg
- <span id="page-55-3"></span>[13] Elechouse: PN532 NFC RFID Module User Guide. [online], 2018, [cit. 2018-05-10]. Dostupné z: http://www*.*elechouse*.*[com/elechouse/](http://www.elechouse.com/elechouse/images/product/PN532_module_V3/PN532_%20Manual_V3.pdf) [images/product/PN532\\_module\\_V3/PN532\\_%20Manual\\_V3](http://www.elechouse.com/elechouse/images/product/PN532_module_V3/PN532_%20Manual_V3.pdf)*.*pdf
- <span id="page-55-6"></span>[14] AliExpress: MAHA PN532 NFC RFID V3 Module Kits for Arduino Android. [online], 2018, [cit. 2018-05-11]. Dostupné z: https://www*.*aliexpress*.*[com/item/MAHA-PN532-NFC-RFID-V3-](https://www.aliexpress.com/item/MAHA-PN532-NFC-RFID-V3-Module-Kits-for-Arduino-Android/32762115453.html) [Module-Kits-for-Arduino-Android/32762115453](https://www.aliexpress.com/item/MAHA-PN532-NFC-RFID-V3-Module-Kits-for-Arduino-Android/32762115453.html)*.*html
- <span id="page-55-4"></span>[15] sakul.cz: Bluetooth HC-05. [online], 2017, [cit. 2018-05-12]. Dostupné z: http://www*.*sakul*.*[cz/bluetooth-hc-05/n](http://www.sakul.cz/bluetooth-hc-05/n)
- <span id="page-55-7"></span>[16] ArduBotics: HC-05 Master/Slave Bluetooth Module. [online], 2018, [cit. 2018-05-12]. Dostupné z: [https://arduino-elektronika](https://arduino-elektronika.eu/12253-thickbox/hc-05-masterslave-bluetooth-module.jpg)*.*eu/12253 [thickbox/hc-05-masterslave-bluetooth-module](https://arduino-elektronika.eu/12253-thickbox/hc-05-masterslave-bluetooth-module.jpg)*.*jpg
- <span id="page-55-5"></span>[17] NURDspace: ESP8266. [online], 2018, [cit. 2018-05-11]. Dostupné z: [https://nurdspace](https://nurdspace.nl/ESP8266)*.*nl/ESP8266
- <span id="page-55-8"></span>[18] arduino shop.cz: Internet věcí je tady! TCP/IP WIFI ESP8266 ESP-01. [online], 2018, [cit. 2018-05-11]. Dostupné z: [https://arduino-shop](https://arduino-shop.cz/photos/produkty/f/0/911.jpg?m=1502871491)*.*cz/ [photos/produkty/f/0/911](https://arduino-shop.cz/photos/produkty/f/0/911.jpg?m=1502871491)*.*jpg?m=1502871491
- <span id="page-55-9"></span>[19] arduino shop.cz: Arduino Ethernet LAN modul. [online], 2018, [cit. 2018- 05-12]. Dostupné z: https://arduino-shop*.*[cz/docs/produkty/0/139/](https://arduino-shop.cz/docs/produkty/0/139/1500636003.pdf) [1500636003](https://arduino-shop.cz/docs/produkty/0/139/1500636003.pdf)*.*pdf
- <span id="page-55-10"></span>[20] ArduBotics: ENC28J60 Ethernet LAN Network Module For 51 AVR STM32 LPC. [online], 2018, [cit. 2018-05-12]. Dostupné z: [https://arduino-elektronika](https://arduino-elektronika.eu/7267-thickbox/enc28j60-ethernet-lan-network-module-for-51-avr-stm32-lpc.jpg)*.*eu/7267-thickbox/enc28j60 [ethernet-lan-network-module-for-51-avr-stm32-lpc](https://arduino-elektronika.eu/7267-thickbox/enc28j60-ethernet-lan-network-module-for-51-avr-stm32-lpc.jpg)*.*jpg
- <span id="page-56-0"></span>[21] Farnaux electronics: SIM800L V2.0 5V Wireless GSM GPRS MO-DULE Quad-Band. [online], 2018, [cit. 2018-05-12]. Dostupné z: http://www*.*faranux*.*[com/product/sim800l-v2-0-5v-wireless-gsm](http://www.faranux.com/product/sim800l-v2-0-5v-wireless-gsm-gprs-module-quad-band/)[gprs-module-quad-band/](http://www.faranux.com/product/sim800l-v2-0-5v-wireless-gsm-gprs-module-quad-band/)
- <span id="page-56-2"></span>[22] Ebay: Touch TFT LCD Expansion Board Adjustable Shield for Arduino Mega 2560. [online], 2018, [cit. 2018-05-09]. Dostupné z: [https:](https://luckyretail.com/Uploadfile/201712252/095779/095779.jpg) //luckyretail*.*[com/Uploadfile/201712252/095779/095779](https://luckyretail.com/Uploadfile/201712252/095779/095779.jpg)*.*jpg
- <span id="page-56-1"></span>[23] ElecFreaks: LCD TFT01 Arduino Mega Shield v2.0 SHD10. [online],  $2017$ ,  $\left[ \text{cit.} \quad 2018-05-09 \right]$ . Dostupné z: [https://](https://www.elecfreaks.com/estore/lcd-tft01-arduino-mega-shield-v2-0-shd10.html#!prettyPhoto) www*.*elecfreaks*.*[com/estore/lcd-tft01-arduino-mega-shield](https://www.elecfreaks.com/estore/lcd-tft01-arduino-mega-shield-v2-0-shd10.html#!prettyPhoto)v2-0-shd10*.*[html#!prettyPhoto](https://www.elecfreaks.com/estore/lcd-tft01-arduino-mega-shield-v2-0-shd10.html#!prettyPhoto)
- <span id="page-56-3"></span>[24] icstation.com: MB102 Breadboard Power Supply Module 3.3V/5V for Arduino Board. [online], 2018, [cit. 2018-05-09]. Dostupné z: http://www*.*icstation*.*[com/mb102-breadboard-power-supply](http://www.icstation.com/mb102-breadboard-power-supply-module-33v5v-arduino-board-p-1446.html)[module-33v5v-arduino-board-p-1446](http://www.icstation.com/mb102-breadboard-power-supply-module-33v5v-arduino-board-p-1446.html)*.*html
- <span id="page-56-4"></span>[25] Addicore: Bi-Directional Logic Level Converter (4 Channel). [online], 2018, [cit. 2018-05-12]. Dostupné z: [https://cdn3](https://cdn3.volusion.com/btfzd.umflq/v/vspfiles/photos/227-2.jpg?1468095571)*.*volusion*.*com/ btfzd*.*[umflq/v/vspfiles/photos/227-2](https://cdn3.volusion.com/btfzd.umflq/v/vspfiles/photos/227-2.jpg?1468095571)*.*jpg?1468095571
- <span id="page-56-5"></span>[26] Banggood.com: ESP8266 Serial Wi-Fi Wireless ESP-01 Adapter Module 3.3V 5V Compatible For Arduino. [online], 2018, [cit. 2018-05-11]. Dostupné z: https://img*.*staticbg*.*[com/thumb/view/](https://img.staticbg.com/thumb/view/oaupload/banggood/images/E1/17/cad67760-fbd3-4167-9910-5dce04adcf8f.jpg) [oaupload/banggood/images/E1/17/cad67760-fbd3-4167-9910-](https://img.staticbg.com/thumb/view/oaupload/banggood/images/E1/17/cad67760-fbd3-4167-9910-5dce04adcf8f.jpg) [5dce04adcf8f](https://img.staticbg.com/thumb/view/oaupload/banggood/images/E1/17/cad67760-fbd3-4167-9910-5dce04adcf8f.jpg)*.*jpg
- <span id="page-56-6"></span>[27] RCSearch: Keyes RGB LED Module for Arduino. [online], 2018, [cit. 2018-05-13]. Dostupné z: http://rcsearch*.*[info/hobbyking/pics/f84/](http://rcsearch.info/hobbyking/pics/f84/84761/84761_High.jpg) [84761/84761\\_High](http://rcsearch.info/hobbyking/pics/f84/84761/84761_High.jpg)*.*jpg
- <span id="page-56-7"></span>[28] Rinky-Dink Electronics: Library: UTFT. [online], 2018, [cit. 2018-05-10]. Dostupné z: http://www*.*[rinkydinkelectronics](http://www.rinkydinkelectronics.com/library.php?id=51)*.*com/library*.*php?id= [51](http://www.rinkydinkelectronics.com/library.php?id=51)

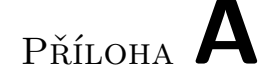

# <span id="page-58-0"></span>**Seznam použitých zkratek**

**PWM** Pulse Width Modulation **SRAM** Static Random-Access Memory **UART** Universal Asynchronous Receiver-Transmitter **SPI** Serial Peripheral Interface bus **TWI** Two Wire Interface **I** <sup>2</sup>**C** Inter-Integrated Circuit **OLED** Organic Light-Emitting Diode **TFT** Thin Film Transistor **LCD** Liquid-Crystal Display **RFID** Radio-Frequency Identification **GSM** Global System for Mobile communications **GPRS** General Packet Radio Service **HSU** High Speed Uart **LAN** Local Area Network **TCP/IP** Transmission Control Protocol/Internet Protocol **UDP** User Datagram Protocol

**DHCP** Dynamic Host Configuration Protocol

- **FTP** File Transfer Protocol
- **USB** Universal Serial Bus
- **SDA** Serial Data Line
- **SCL** Serial Clock Line
- **IDE** Integrated Development Environment

# Příloha **B**

# <span id="page-60-0"></span>**Obsah přiloženého CD**

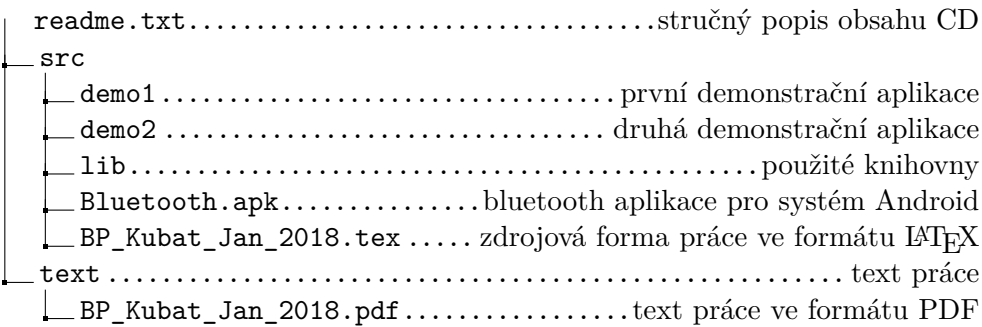